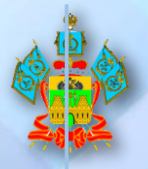

**МИНИСТЕРСТВО ОБРАЗОВАНИЯ, НАУКИ И МОЛОДЁЖНОЙ ПОЛИТИКИ КРАСНОДАРСКОГО КРАЯ**

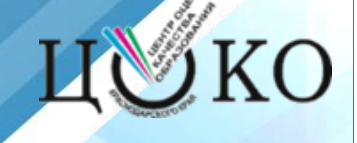

# **Технологическое обеспечение итогового собеседования по русскому языку в 2024 году**

**08.02.2024**

**Пронин Евгений Александрович, начальник отдела обработки информации ГКУ КК Центра оценки качества образования**

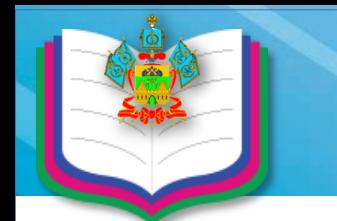

#### **Программное обеспечение ИС-9 2024**

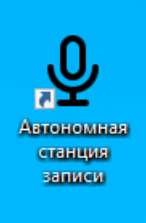

91 **Автономна** 

станция прослушива ния

• Автономная станция записи

RecordStation-IS-9226

• Автономная станция прослушивания

DesktopAudioStation\_4.2.0.1

• Результаты итогового собеседования

4. Gia24-School\_v14\_0\_0\_0

ВАЖНО!!!!

Перед установкой необходимо удалить версии прошлых лет

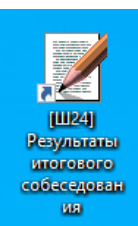

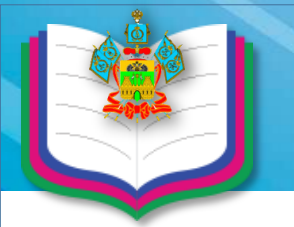

### **Установка программы «Автономная станция записи»**

### RecordStation-IS-9226 وبلاء

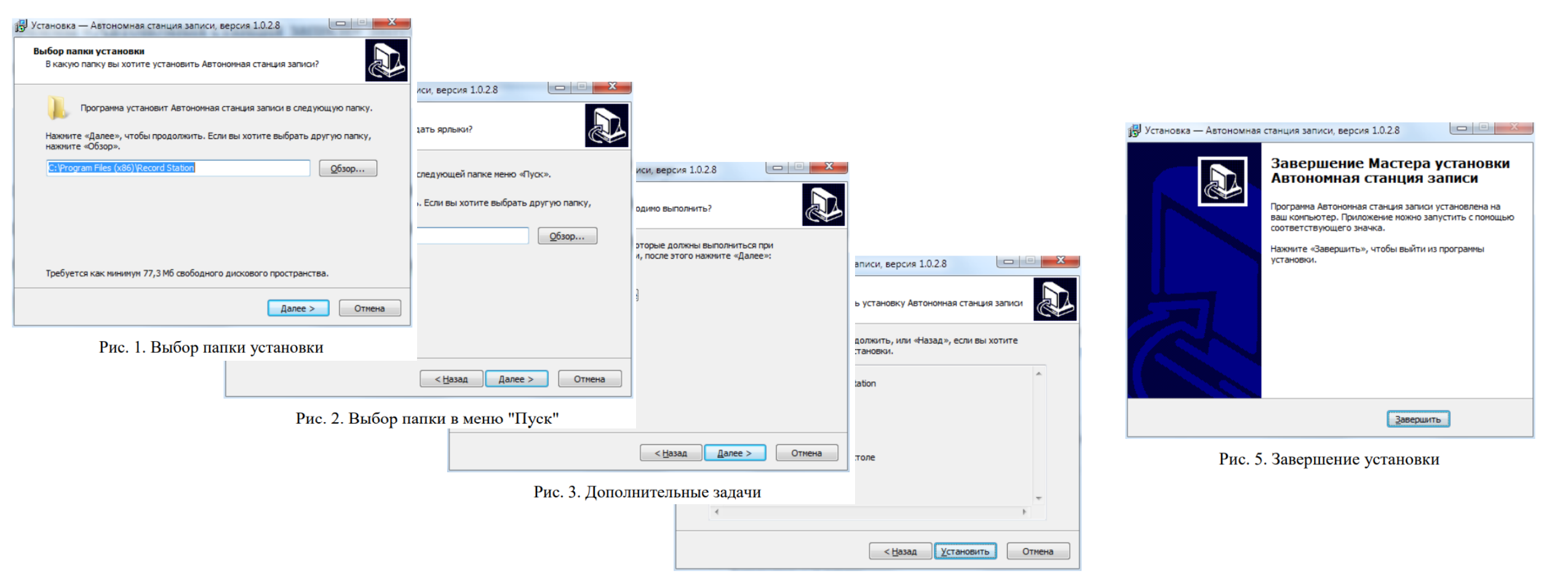

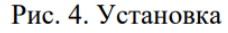

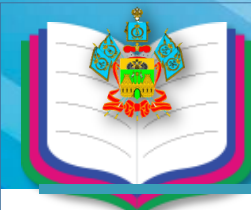

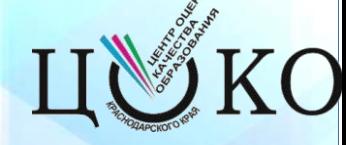

**Автономная** станция записи

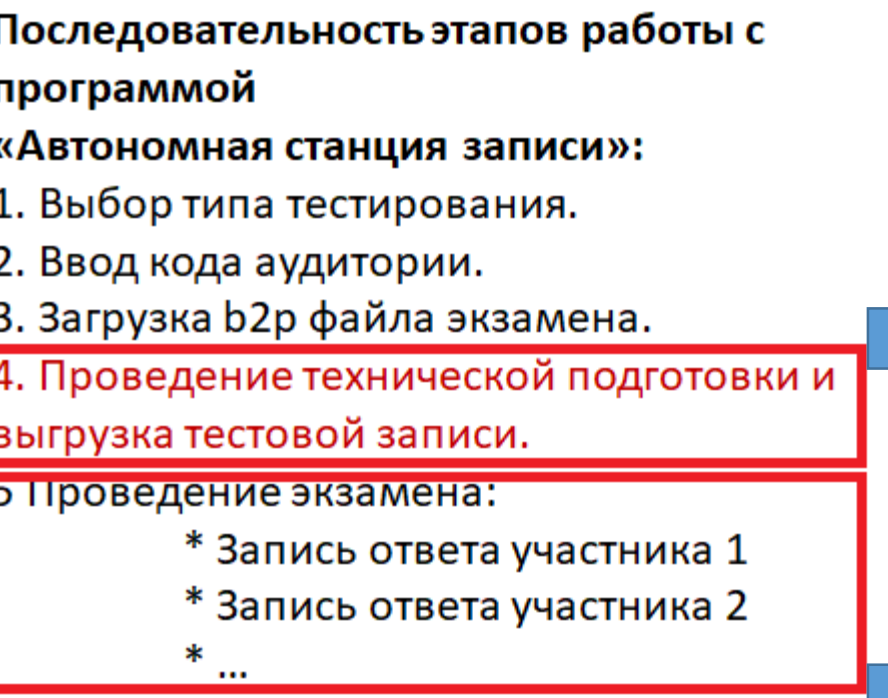

6 Закрыть экзамен.

7 Выгрузить файлы экзамена.

8 Выгрузить потоковую запись.

Техническая подготовка состоит из этапов:

- 1. произвести тестовую запись;
- 2. прослушать тестовую запись;
- 3. выгрузить тестовую запись (записать в файл);
- 4. сверить системное время;
- 5. подтвердить работоспособность программных и технических средств записи и
- воспроизведения звука.

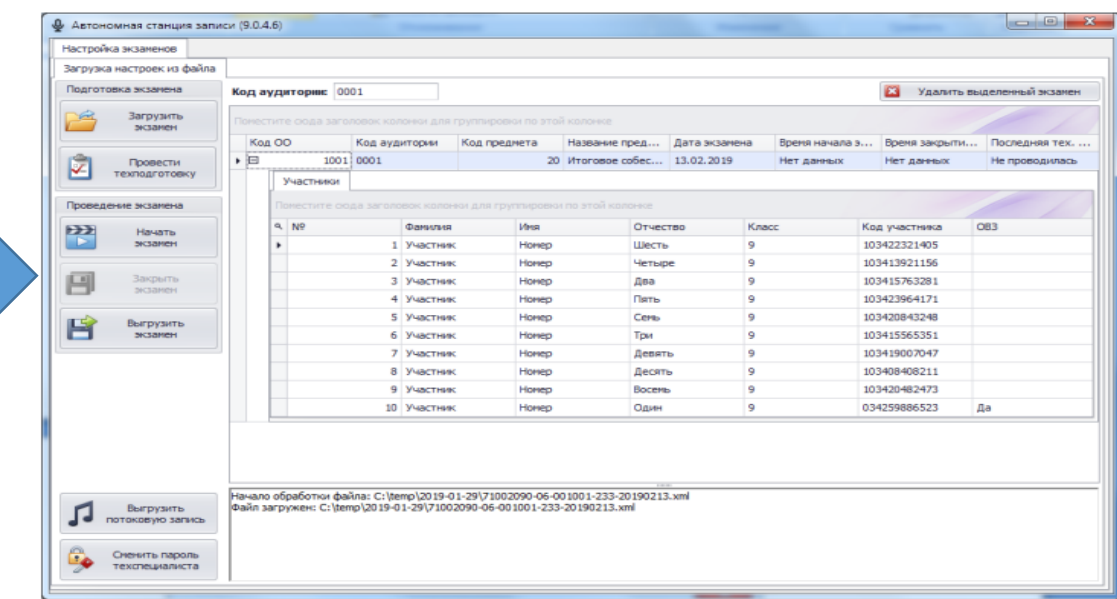

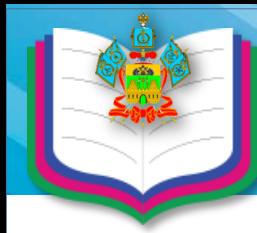

### **Установка программы «Автономная станция прослушивания»**

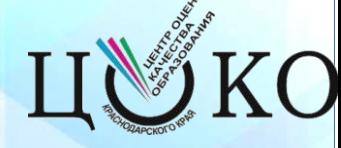

### DesktopAudioStation\_4.2.0.1

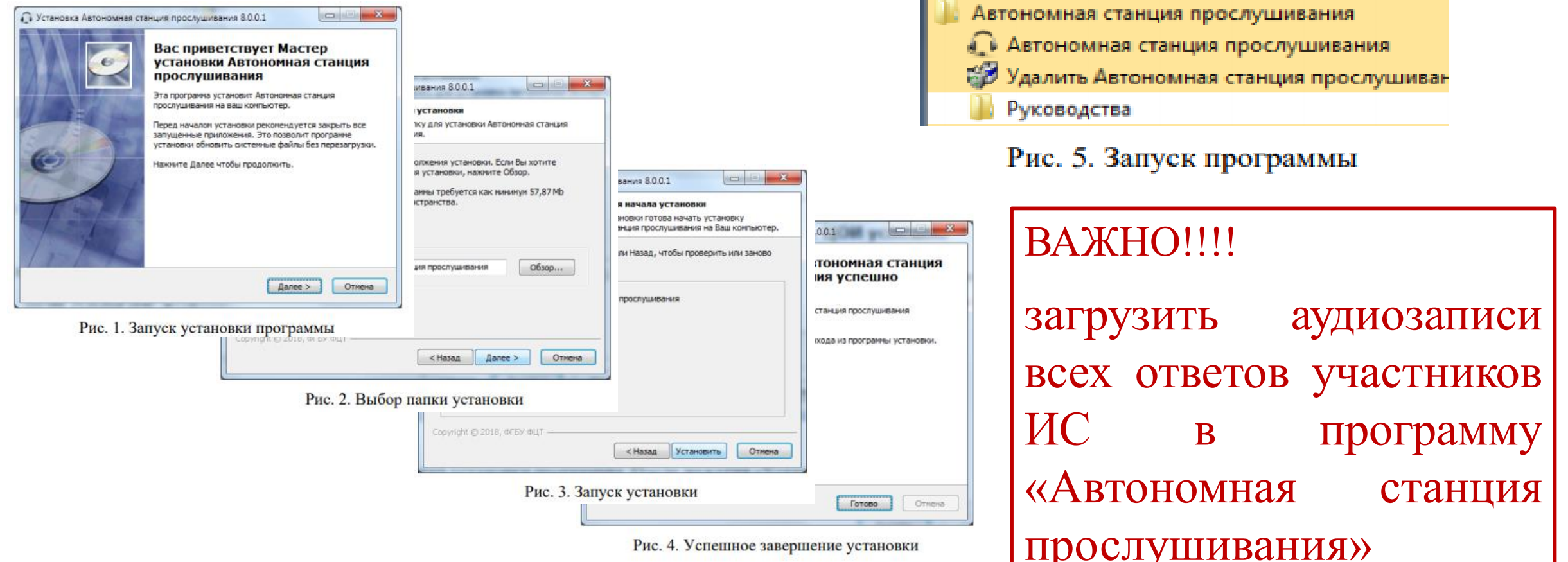

## **Работа с программой «Автономная станция прослушивания»**

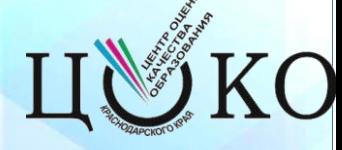

станция прослушива<br>ния

- **«Автономная станция прослушивания» реализует следующие функции:**
- ― защиту основных функциональных модулей ПО паролем технического специалиста;
- ― создание экзамена:
- загрузка экзамена в специализированном формате;
- проверка загруженных данных на корректность;
- ― техническую подготовку экзамена:
- выбор и проверка устройства воспроизведения компьютера;
- подключение к хранилищу аудиофайлов участников;
- проверка системного времени компьютера.
- ― удаление экзамена:
- удаление экзамена с последующим вводом корректного пароля технического специалиста;
- ― прослушивание аудиофайлов участников:
- просмотр списка участников (сортировка, поиск по имеющимся параметрам);
- автоматическое ведение списка прослушанных записей;
- управление воспроизведением аудиофайлов (воспроизведение, пауза, стоп);
- фиксация и отображение статистической информации;

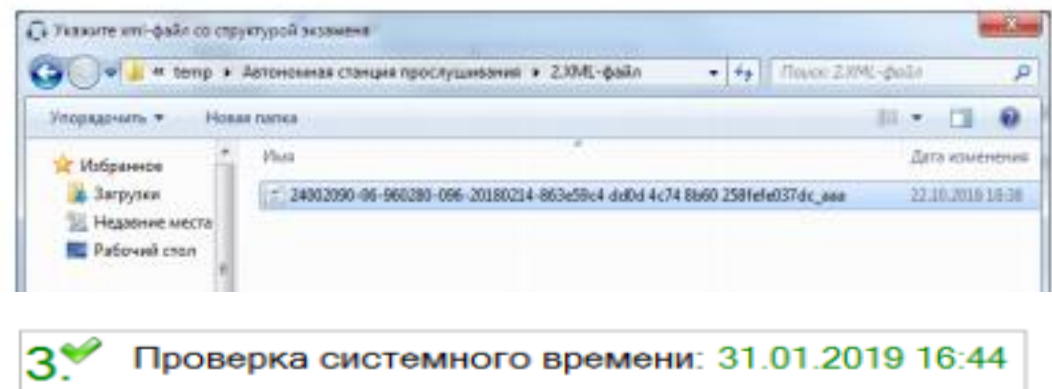

Подтвердить корректность системного времени

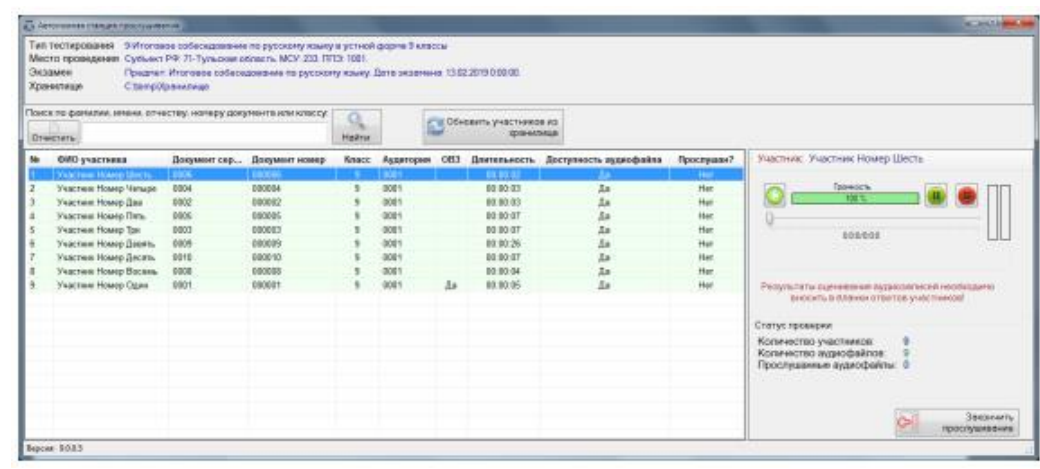

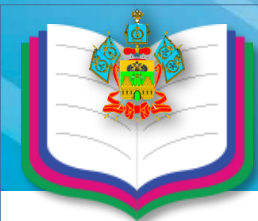

#### **Установка программы «Результаты Итогового собеседования»**

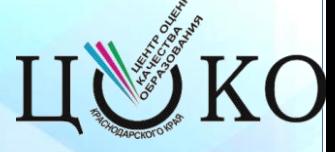

### Gia24-School\_v14\_0\_0\_0

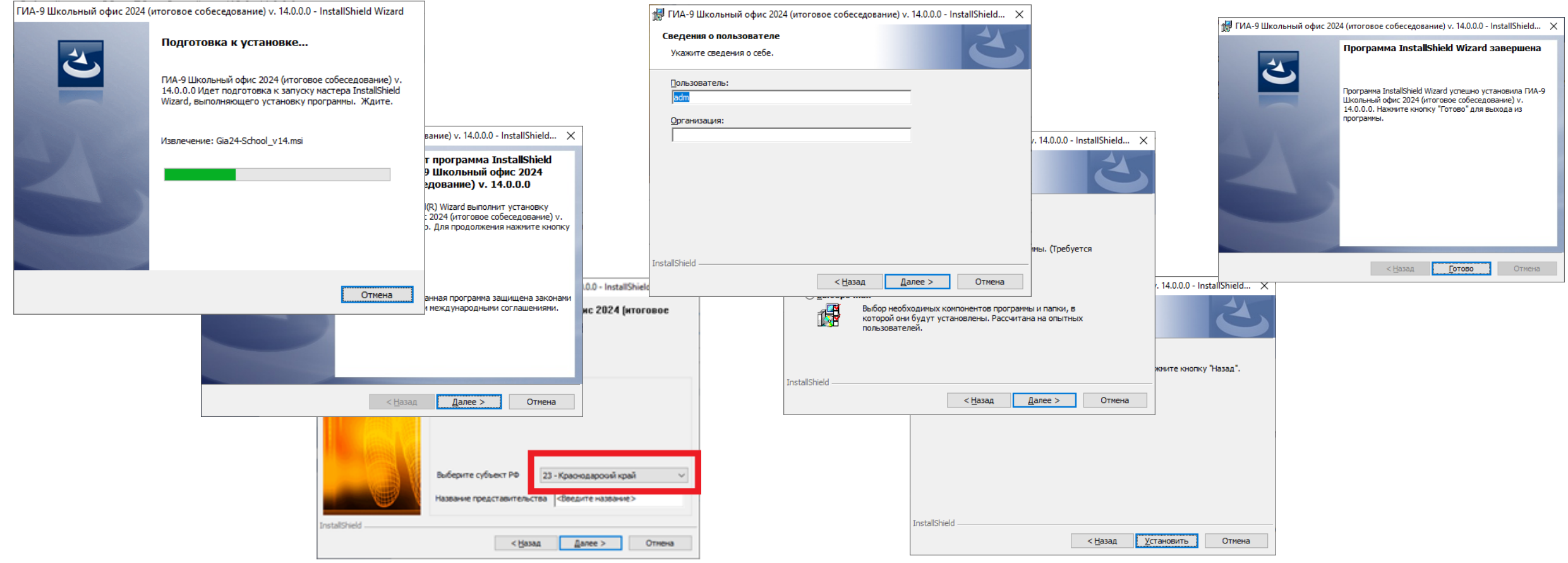

**Выбрать Субъект РФ: «23 - Краснодарский край».**

**Поле «Наименование представительства»: Оставить без изменений.**

### **Работа с программой «Результаты Итогового собеседования»**

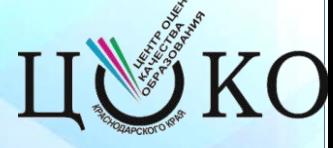

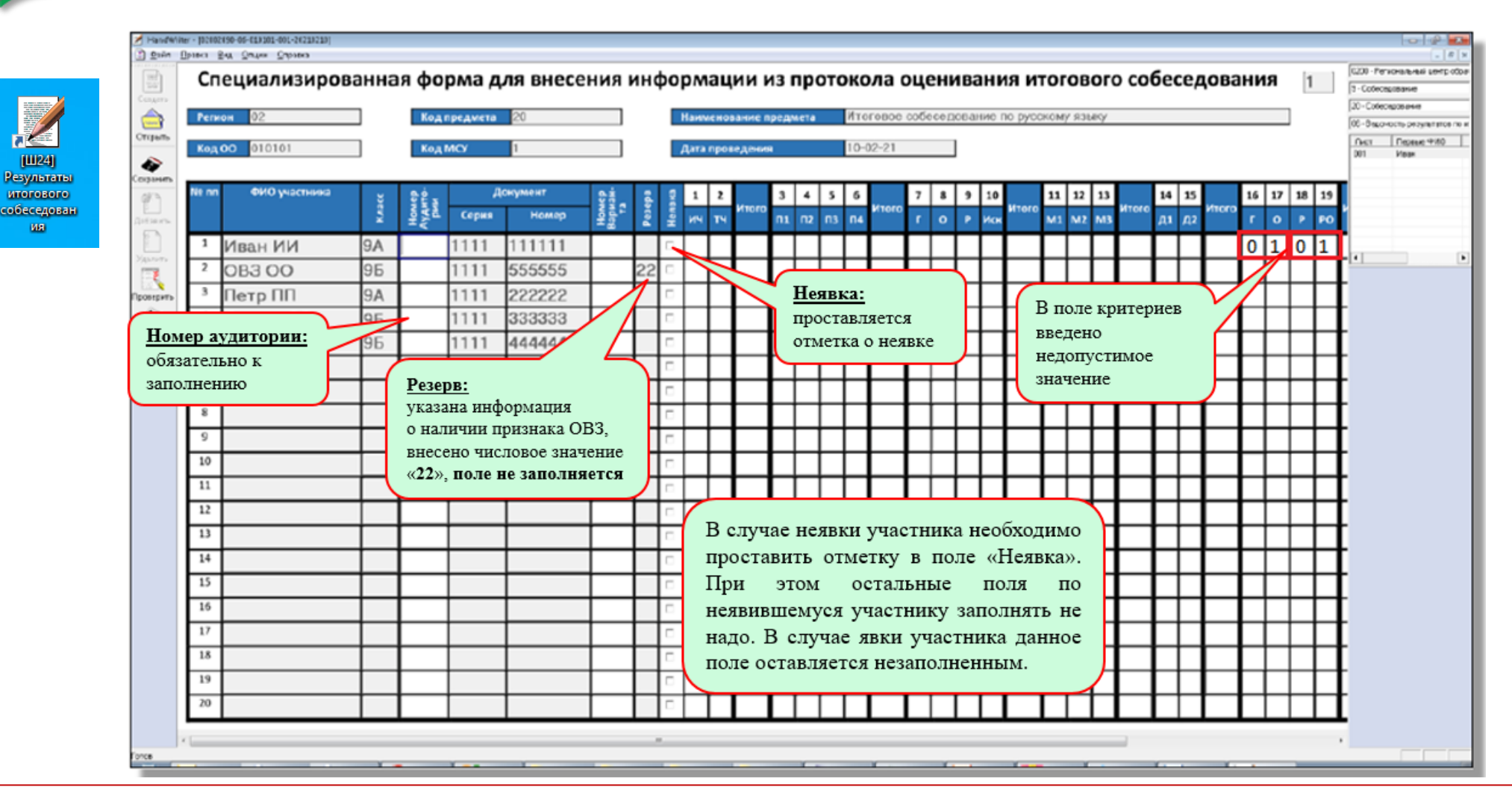

**ВАЖНО!** Переименовывать файл b2p **запрещено**.

Необходимо передавать файл в РЦОИ с таким же наименованием, с которым он был прислан из РЦОИ.

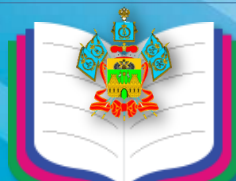

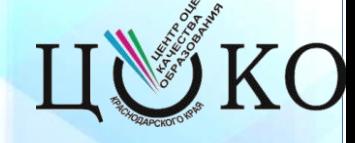

#### **1. [Подг](http://www.minobrkuban.ru/)отовка к ИС в ОО (технический специалист)**:

- установить в Штабе ОО программу «Результаты итогового собеседования», загрузить служебный файл форма B2P.;
- подготовить рабочие места в аудиториях проведения (оборудованных компьютерам (ноутбуками), оснащенный микрофоном);
- установить ПО «Автономная станция записи», создать на рабочем столе каталог с номером аудитории (например, ауд.10) для сохранения записей участников ИС. Произвести первичный запуск программы: выбрать тип тестирования, ввести код аудитории, загрузить B2P-файл, провести техническую подготовку и выгрузку тестовой записи;
- в случаях проверки ответов участников экспертами после окончания проведения ИС, установить в аудиториях проверки программу «Автономная станция прослушивания». Произвести первичный запуск программы: создать экзамен, провести техническую подготовку к прослушиванию.

#### **2. Проведения ИС в ОО (собеседник):**

обеспечить ведение аудиозаписи ответов участников ИС с помощью программы «Автономная станция записи».

#### **3. Завершение ИС в ОО (технический специалист и собеседник):**

- в программе «Автономная станция записи» закрыть экзамен. Выгрузить файлы экзамена в ранее созданный каталог с номером аудитории и записать его на флеш-накопитель;
- каталоги с аудиозаписями из всех аудиторий должны быть помещены в архив с кодом ОО (например, 0101.zip) и переданы в МОУО;
- в случае проверки экспертами работ после завершения ИС необходимо загрузить аудиозаписи ответов участников ИС в программу «Автономная станция прослушивания»;
- используя ведомость учета проведения ИС в аудитории и протоколы экспертов по оцениванию ответов участников ИС, в Штабе при помощи программы «Результаты итогового собеседования» занести в специализированную форму следующую информацию для каждого участника итогового собеседования:
	- номер аудитории; номер варианта;
	- баллы, согласно критериям оценивания;
	- общий балл;
	- отметку «зачет» / «незачет»;
	- ФИО эксперта.
- сохранить специализированную форму в специальном B2P-формате и передать в МОУО.

#### **4. Обработка результатов ИС в МОУО (ответственный в МОУО)**:

- получает заполненные B2P-файлы и архивы с аудиозаписями от всех ОО;
- проверяет корректность заполнения B2P-файлов;
- передает в РЦОИ один архив со всеми В2Р-файлами из ОО по защищенному каналу связи VipNet «Деловая почта» сетей 15428 или 2464 на адрес абонентского пункта **«АП ЦОКО Сормовская, 3-7»**

# **Контакты**

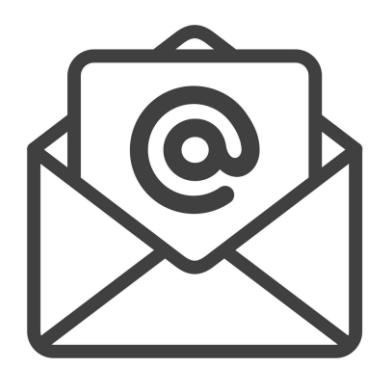

#### **РЦОИ 9**

**[rcoi@gas.kubannet.ru](mailto:rcoi@gas.kubannet.ru) [http://www.gas.kubannet.ru](http://www.gas.kubannet.ru/)**

**Адрес абонентского пункта защищенных сетей №15428 или 2464 «АП ЦОКО Сормовская, 3-7»**

**http://www.gas.kubannet.ru 8(861)992-31-00**